# Percepción (PDS-ADC)

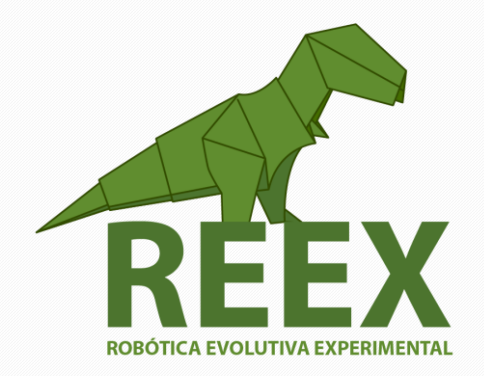

## UNIVERSIDAD NACIONAL AUTÓNOMA DE MÉXICO

FACULTAD DE ESTUDIOS SUPERIORES ARAGÓN

• • •

## **Percepción (Procesamiento digital de Señales)**

#### **Entorno de desarrollo integrado ENERGIA para TM4C123GH6PM.**

Un convertidor de analógico a digital (ADC) convierte una señal analógica en formato digital, y es parte del sistema de adquisición de datos para recopilar información sobre el mundo externo. La señal de entrada suele ser una tensión analógica y la salida es un número binario. La **precisión** de ADC es el número de entradas de ADC distinguibles (por ejemplo, 4096 niveles para 12 bits). El **rango** es la entrada máxima y mínima (por ejemplo, de 0 a + 3,3 V). La **resolución** es el cambio distinguible más pequeño en la entrada (por ejemplo, 3.3V / 4096, que es aproximadamente 0.81 mV).

Una explicación mas detallada de como funciona el ADC y la forma en que se puede configurar usando la tarjeta TIVA C se puede consultar en: *[Analog to Digital Conversion, Data Acquisition and](http://users.ece.utexas.edu/~valvano/Volume1/E-Book/C14_ADCdataAcquisition.htm) [Control](http://users.ece.utexas.edu/~valvano/Volume1/E-Book/C14_ADCdataAcquisition.htm) (Jonathan Valvano and Ramesh Yerraballi).*

Para lograr un desarrollo más rápido y sencillo utilizaremos el IDE (entorno de desarrollo integrado) [ENERGIA](http://energia.nu/) basado en Processing [\(https://processing.org/\)](https://processing.org/), que es una combinación de lenguaje C con funciones simples donde la configuración que hay que hacer es mínima, sin embargo, para diseños más profesionales se recomienda utilizar [Code Composer Studio.](http://www.ti.com/tool/CCSTUDIO)

La estructura del programa tiene en el encabezado los archivos que se incluyen, luego sigue la declaración de los registros globales y posteriormente el "setup" donde se inicializan y configuran los módulos periféricos y por último, "loop" donde se colocan las instrucciones que se estarán ejecutando indefinidamente.

### **Actividad 3.11.**

Adquirir una señal de voz

- a) [Descargar e instalar ENERGIA.](http://energia.nu/download/)
- b) Ejecutar **energia.exe** y desde el menú principal en: *Herramientas, Placa: "MSP…", Gestor de Tarjetas*. Instalar **Energia TivaC boards**

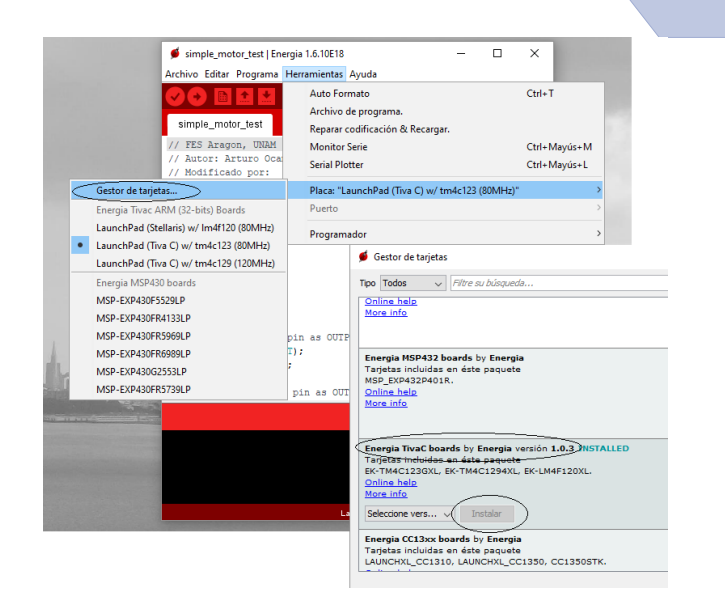

iich.

3.11

• • •

c) Subir a la tarjeta el programa "*[adc.ino](http://www.paginaspersonales.unam.mx/elementos/presentacion/alias:arturoocampo/asignatura:1508/tipo:3)*".

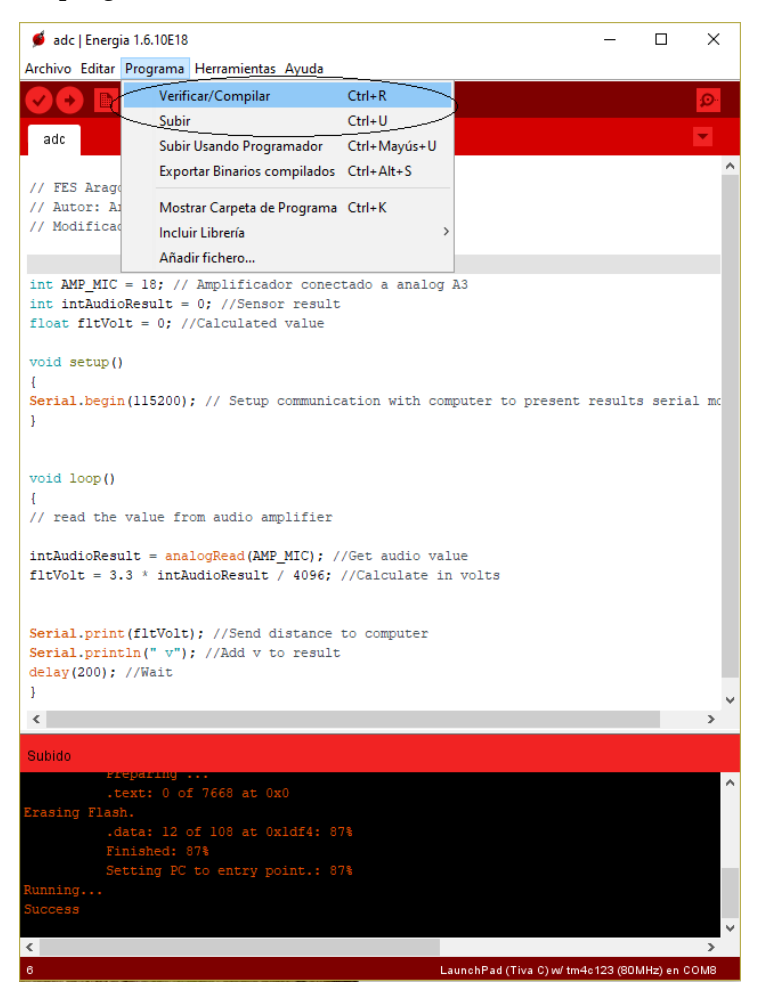

d) Verificar los valores de voltaje digitalizados y graficar.

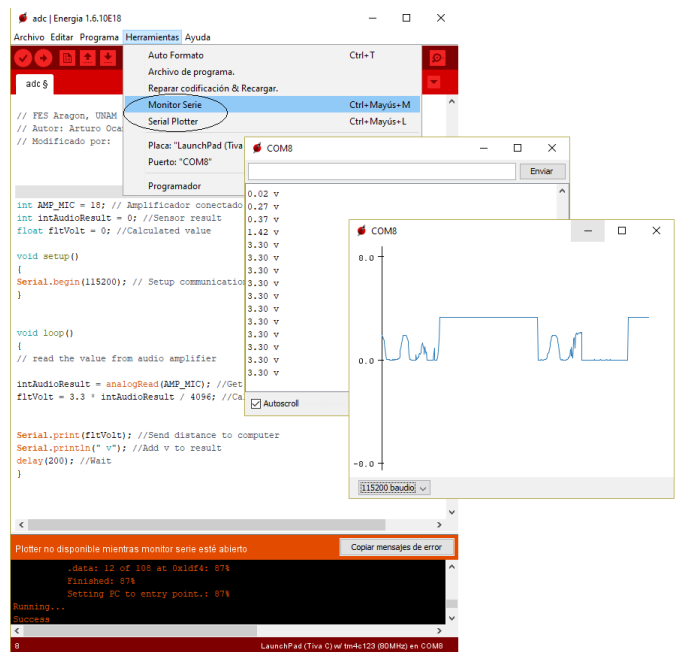

e) Diseñar el circuito para acondicionar la señal (amplificar y filtrar) previo a la adquisición de voz.